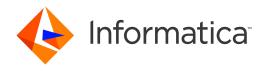

Informatica® MDM - Product 360 10.0 HotFix 2

# Release Notes

Informatica MDM - Product 360 Release Notes 10.0 HotFix 2 October 2020

#### © Copyright Informatica LLC 1993, 2020

This software and documentation are provided only under a separate license agreement containing restrictions on use and disclosure. No part of this document may be reproduced or transmitted in any form, by any means (electronic, photocopying, recording or otherwise) without prior consent of Informatica LLC.

U.S. GOVERNMENT RIGHTS Programs, software, databases, and related documentation and technical data delivered to U.S. Government customers are "commercial computer software" or "commercial technical data" pursuant to the applicable Federal Acquisition Regulation and agency-specific supplemental regulations. As such, the use, duplication, disclosure, modification, and adaptation is subject to the restrictions and license terms set forth in the applicable Government contract, and, to the extent applicable by the terms of the Government contract, the additional rights set forth in FAR 52.227-19, Commercial Computer Software License.

Informatica and the Informatica logo are trademarks or registered trademarks of Informatica LLC in the United States and many jurisdictions throughout the world. A current list of Informatica trademarks is available on the web at https://www.informatica.com/trademarks.html. Other company and product names may be trade names or trademarks of their respective owners.

The information in this documentation is subject to change without notice. If you find any problems in this documentation, report them to us at infa\_documentation@informatica.com.

Informatica products are warranted according to the terms and conditions of the agreements under which they are provided. INFORMATICA PROVIDES THE INFORMATION IN THIS DOCUMENT "AS IS" WITHOUT WARRANTY OF ANY KIND, EXPRESS OR IMPLIED, INCLUDING WITHOUT ANY WARRANTIES OF MERCHANTABILITY, FITNESS FOR A PARTICULAR PURPOSE AND ANY WARRANTY OR CONDITION OF NON-INFRINGEMENT.

Publication Date: 2020-10-14

# **Table of Contents**

| Preface                                                                                                    | 4           |
|----------------------------------------------------------------------------------------------------|-------------|
| Informatica Resources                                                                                                    | 4           |
| Informatica Network                                                                                                    | 4           |
| Informatica Knowledge Base                                                                                                    | 4           |
| Informatica Documentation                                                                                                    | 4           |
| Informatica Product Availability Matrices                                                                                                    | 4           |
| Informatica Velocity                                                                                                    | 5           |
| Informatica Marketplace                                                                                                    | 5           |
| Informatica Global Customer Support                                                                                                    | 5           |
| Chapter 1: Binaries Download                                                                                                    | 6           |
| Software                                                                                                    |             |
|                                                                                                    |             |
| Chapter 2: New Features                                                                                                    | 7           |
| Chapter 2: New Features.                                                                                                    |             |
| •                                                                                                    | 7           |
| Product 360                                                                                                    | 7           |
| Product 360                                                                                                    | 7<br>7      |
| Product 360                                                                                                    | 7<br>7<br>7 |
| Product 360                                                                                                    | 7 7 7 8     |
| Product 360.  Caching Improvement.  Product 360 - IDQ Integration.  Higher Precision for Decimal Fields in Data Quality Rules.  Product 360 - Media Asset Management.                                                                                                    | 7 7 7 7 8   |
| Product 360.  Caching Improvement.  Product 360 - IDQ Integration.  Higher Precision for Decimal Fields in Data Quality Rules.  Product 360 - Media Asset Management.  UI Changes on Media Asset Fields Trigger an Update for the Assigned Object Now.                            | 7 7 7 8 8   |
| Product 360.  Caching Improvement.  Product 360 - IDQ Integration.  Higher Precision for Decimal Fields in Data Quality Rules.  Product 360 - Media Asset Management.  UI Changes on Media Asset Fields Trigger an Update for the Assigned Object Now.  Product 360 - Web Search. | 7 7 7 8 8 8 |

# **Preface**

Refer to the Informatica® MDM - Product 360 Release Notes to learn about new features and enhancements, behavior changes between versions, support changes, and fixed limitations in this version.

#### Informatica Resources

Informatica provides you with a range of product resources through the Informatica Network and other online portals. Use the resources to get the most from your Informatica products and solutions and to learn from other Informatica users and subject matter experts.

#### Informatica Network

The Informatica Network is the gateway to many resources, including the Informatica Knowledge Base and Informatica Global Customer Support. To enter the Informatica Network, visit <a href="https://network.informatica.com">https://network.informatica.com</a>.

As an Informatica Network member, you have the following options:

- Search the Knowledge Base for product resources.
- View product availability information.
- · Create and review your support cases.
- Find your local Informatica User Group Network and collaborate with your peers.

### Informatica Knowledge Base

Use the Informatica Knowledge Base to find product resources such as how-to articles, best practices, video tutorials, and answers to frequently asked questions.

To search the Knowledge Base, visit <a href="https://search.informatica.com">https://search.informatica.com</a>. If you have questions, comments, or ideas about the Knowledge Base, contact the Informatica Knowledge Base team at KB\_Feedback@informatica.com.

#### Informatica Documentation

Use the Informatica Documentation Portal to explore an extensive library of documentation for current and recent product releases. To explore the Documentation Portal, visit https://docs.informatica.com.

If you have questions, comments, or ideas about the product documentation, contact the Informatica Documentation team at <a href="mailto:infa\_documentation@informatica.com">infa\_documentation@informatica.com</a>.

### Informatica Product Availability Matrices

Product Availability Matrices (PAMs) indicate the versions of the operating systems, databases, and types of data sources and targets that a product release supports. You can browse the Informatica PAMs at <a href="https://network.informatica.com/community/informatica-network/product-availability-matrices">https://network.informatica.com/community/informatica-network/product-availability-matrices</a>.

#### Informatica Velocity

Informatica Velocity is a collection of tips and best practices developed by Informatica Professional Services and based on real-world experiences from hundreds of data management projects. Informatica Velocity represents the collective knowledge of Informatica consultants who work with organizations around the world to plan, develop, deploy, and maintain successful data management solutions.

You can find Informatica Velocity resources at <a href="http://velocity.informatica.com">http://velocity.informatica.com</a>. If you have questions, comments, or ideas about Informatica Velocity, contact Informatica Professional Services at <a href="mailto:ips@informatica.com">ips@informatica.com</a>.

#### Informatica Marketplace

The Informatica Marketplace is a forum where you can find solutions that extend and enhance your Informatica implementations. Leverage any of the hundreds of solutions from Informatica developers and partners on the Marketplace to improve your productivity and speed up time to implementation on your projects. You can find the Informatica Marketplace at https://marketplace.informatica.com.

#### Informatica Global Customer Support

You can contact a Global Support Center by telephone or through the Informatica Network.

To find your local Informatica Global Customer Support telephone number, visit the Informatica website at the following link:

https://www.informatica.com/services-and-training/customer-success-services/contact-us.html.

To find online support resources on the Informatica Network, visit <a href="https://network.informatica.com">https://network.informatica.com</a> and select the eSupport option.

### CHAPTER 1

# **Binaries Download**

This chapter includes the following topic:

• Software, 6

## Software

The installation packages of Product 360 10.0 HotFix 2 are available within the Informatica shipping portal.

Partners will need to request software through the partner portal.

If they have not registered, they can do it here: <a href="https://partners.informatica.com/">https://partners.informatica.com/</a>

The following table lists the available packages and software development kits (SDK) to develop extensions for the current software version:

| Content                   | File Name                               | Remark                                                                                                |
|---------------------------|-----------------------------------------|----------------------------------------------------------------------------------------------------|
| Product 360 SDK<br>target | PIM_10.0.0.02.00_SD<br>K_target.zip     | This package contains the target platform for the development of Product 360 extensions.              |
| Product 360 SDK complete  | PIM_10.0.0.02.00_SD<br>K_complete.zip   | This package contains the target platform for the development of Product 360 extensions plus samples. |
| Java REST client          | PIM_10.0.0.02.00_SD<br>K_RESTclient.zip | This package contains the Java client implementation encapsulating the REST based Services API.       |

### CHAPTER 2

# **New Features**

This chapter includes the following topics:

- Product 360, 7
- Product 360 IDQ Integration, 7
- Product 360 Media Asset Management, 8
- Product 360 Web Search, 8

#### Product 360

### **Caching Improvement**

Introducing a new caching technology allows Product 360 server to cache more objects with the same memory footprint. This results in a better system performance.

A new configuration file called CacheConfig.xml is now available. The shipped default cache configuration fits for the most customers.

If you have adjusted the settings via the existing ehcache.xml for caches with prefix dataGraph. you need to monitor the system and the cache hit rate.

## **Product 360 - IDQ Integration**

#### Higher Precision for Decimal Fields in Data Quality Rules

From now on it is possible to use decimal values with a higher precision. A precision of up to 28 digits per field can be used now. High precision is disabled per default. High precision can be enabled for all data quality rules or just for specific data quality rules.

The setting for high precision adjusting the customization property:

 $\verb|com.heiler.ppm.dataquality.server/dataquality.executor.useHighPrecision in plugin_customization.ini.\\$ 

plugin\_customization.ini # ------

```
# Data Quality Settings
# -------
#

# Specifies whether or not to use high precision for decimal values.
# Precision loss occurs if the decimal value has a precision greater than 15 digits.
# High precision can be enabled for all data quality rules or just for specific data quality rules.
# Example for a specific rule: com.heiler.ppm.dataquality.server/dataquality.executor.useHighPrecision.Informatica_PIM_Content_Custom_Rules_Check_HighPrecisionRule = true
# Default: false
# com.heiler.ppm.dataquality.server/dataquality.executor.useHighPrecision = false
```

**Note:** Existing custom rules, which use more than 28 digits, have to be adjusted so that all digits are reduced to 28 digit precision.

This must be done before any Product 360 server update.

## Product 360 - Media Asset Management

# UI Changes on Media Asset Fields Trigger an Update for the Assigned Object Now

Modification on media asset fields in the UI update the mapped corresponding field also. ( e.g. ArticleMediaAssetMap.Name to MediaAsset.Name). Thus, it is now possible to execute appropriate triggers, e.g. to start workflows or to see changes in audit trail.

This was implemented in the following UI components:

- Desktop UI: Multimedia attachments view and Multimedia documents view
- · Web UI: Media tab of the corresponding object (e.g. item, product or structure group)

This change only affects the standard fields. For customized fields please read the article <u>How to map a new custom MediaAsset field to allowed object</u> from the technical documentation's Knowledge Base.

#### Product 360 - Web Search

#### Remember Last Used Web Search Index

The last used web search index is stored now in the browser's session cookie for the Web UI. Therefore, when the user logs into the application, the last selected index will be automatically prepopulated in the indices drop-down and thereby enhancing the usability experience.

If the search index that is stored in the browser's local storage is not found, the user has to re-select an

index.

### CHAPTER 3

# **Fixed Limitations**

This chapter includes the following topic:

• Fixed Limitations, 10

## **Fixed Limitations**

This release delivers a number of bug fixes that have been documented in the Fixed Limitations section below. If you encounter difficulties or have further questions regarding one of these limitations, contact Informatica Global Customer Support and reference the CR number.

Table 1. Product 360-Main

| Reference<br>Number | Description                                                                              |
|---------------------|------------------------------------------------------------------------------------------|
| HPM-53002           | Wrong DQ version for the variables in the SDK Server launches for version 10 HF1         |
| HPM-53000           | Setup SDK Version 10. HF1 with ECCnet plugins are not worked.                            |
| HPM-52825           | BPM Payload FieldChangeInfo is always 0 nanos for Res DateTime fields                    |
| HPM-52822           | Rest call returning HTTP error 500 when querying with items which does not exist         |
| HPM-52717           | Wrong user groups are listed once a user logs in to web client                           |
| HPM-52618           | Accept and Finish option not working as expected in 8.1.1 HF3 EBF12 version              |
| HPM-52573           | Unable to open Structure with "Cycle delete in structure group hierarchy" error          |
| HPM-52525           | Error when using discount groups                                                         |
| HPM-52491           | Reopen- Issue during an import when having structure mappings in place.                  |
| HPM-52434           | Status Cache Initialization leads to out of memory in case of large StatusEntry tables   |
| HPM-52422           | The read only mode does not work for Multi valued Enumeration field                      |
| HPM-52417           | Delta Core exports are failing in PRODUCTION due to missing db references in MM database |
| HPM-52409           | "ok" button disabled even after choosing the DQ rules                                    |

| Reference<br>Number | Description                                                                                                    |
|---------------------|----------------------------------------------------------------------------------------------------|
| HPM-52407           | The export is failing after HF5 upgrade                                                                                |
| HPM-52295           | Tab header is not fully visible when clicking opening from workflow task                                               |
| HPM-52283           | Still possible to select read only characteristics                                                                     |
| HPM-52274           | Hotfolder showing issue: Formula could not be evaluated: null                                                          |
| HPM-52272           | Picture clause works differently for PIM rich and PIM web client for a date field                                      |
| HPM-52251           | Creation of a price in Web UI for an already existing Key does not modify the existing price                           |
| HPM-52222           | Error exporting File-attachments-submodule                                                                             |
| HPM-52210           | Primary Maintenance Structure allowing multiple assignments                                                            |
| HPM-52122           | Unable to create elastic search index                                                                                  |
| HPM-52061           | Image preview (zoom) does not work properly after changing the tab in the WebUI                                        |
| HPM-52051           | Channel specific "change date" for the delta export does not work on Custom EGDType entity                             |
| HPM-52044           | configuration and launches folders are wrong in launch configurations                                                  |
| HPM-52042           | Media Export Filter is not working correct if using a fallback language                                                |
| HPM-52035           | Merge job is taking time even for single record                                                                        |
| HPM-52028           | Import is causing memory leak on structure features                                                                    |
| HPM-52017           | Rest calls and Product Finder are not working with Longer Language ID                                                  |
| HPM-52015           | Invalid URLs in multiple places in Installation Guide                                                                  |
| HPM-51988           | Cannot set collapsed to true for field in web definition                                                               |
| HPM-51950           | DQ check for characteristic is successful even when information is incomplete                                          |
| HPM-51902           | Cannot set checkboxes in Organization perspective (Action rights, Field rights etc.)                                   |
| HPM-51875           | Saved search queries on fields with lookup value list are failing in PIM Web                                           |
| HPM-51864           | No update for last changed on date/time when updating records of based on delta export channel                         |
| HPM-51857           | "move" value is active although the "copy" is defined as the default for classification dialog in web and also Flex-UI |
| HPM-51783           | BPM workflow not getting triggered when changing the Asset description assigned to Item                                |
| HPM-51713           | Installing the SDK Source does not work correctly                                                                      |
| HPM-51671           | Sort functionality is not working at web Search for custom fields                                                      |

| Reference<br>Number | Description                                                                                                    |
|---------------------|----------------------------------------------------------------------------------------------------|
| HPM-51638           | SDK launches are outdated in version 10 HF1 (DB/SERVER/CLIENT/REPOSITORY) and doesn't work                                  |
| HPM-51624           | ElasticSearch: "Error while interpreting object" if deactivated the language in the qualification rights for the user_group |
| HPM-51570           | Login Page shows duplicate Language selection (SSO)                                                                         |
| HPM-51540           | Object focus gets lost after refresh on Search                                                                              |
| HPM-51533           | Audit Trail Server is using auto commit on Oracle                                                                           |
| HPM-51529           | Cannot find attribute 'parentLookupValuelds' in persistence entity error during repostory startup                           |
| HPM-51524           | Can't see and manage characteristic values due to the wrong "cache" of the "access right"                                   |
| HPM-51480           | Manual assigned structure group on variant is being deleted                                                                 |
| HPM-51448           | Field "Last changed on" changed when no changes are made on an item                                                         |
| HPM-51388           | OK button is disabled when showing current date in Export template                                                          |
| HPM-51384           | Issue during an import when having structure mappings in place.                                                             |
| HPM-51340           | Cloning operation of items and products assigned to restricted structure                                                    |
| HPM-51337           | DQ performance is getting worse after every execution                                                                       |
| HPM-51306           | Tooltip of Lookup is showing Name instead of description or any other field                                                 |
| HPM-51292           | Last changed date for delta export channels are updating when they shouldn't be                                             |
| HPM-51290           | Server was not responding with heap usage went high                                                                         |
| HPM-51281           | Item Search with wildcard characters does not work as expected                                                              |
| HPM-51195           | Problem with Filter on Master Catalog which makes no sense                                                                  |
| HPM-51161           | DQ Check in Version 10 showing a different result as in 8.1.1                                                               |
| HPM-51142           | Text 2g fields do not return any value if data contains square brackets                                                     |
| HPM-51041           | How to show a special character in QualityStatusEntry.Message field?                                                        |
| HPM-51034           | Problem with TaskTreeModelHolder not clearing it's cache after user logs out                                                |
| HPM-50797           | Confusing log entries "Communication framework under high load"                                                             |
| HPM-50738           | Version is not reflected correctly in web client and supplier Portal                                                        |
| HPM-50701           | Sort export profiles option is disabled                                                                                     |
| HPM-50343           | AuditTrail component in Installation document doesn't have new change content in Version 10                                 |

| Reference<br>Number | Description                                                                                            |
|---------------------|----------------------------------------------------------------------------------------------------|
| HPM-50280           | Desktop Client freezes when loading structure features which have huge amounts of preset values (>10k) |
| HPM-49856           | Enum suggestions are different in PIM Desktop and Web UI in lookup values.                             |
| HPM-49709           | selection and focus gets lost after leaving a 'cell in edit mode'                                      |
| HPM-48705           | The picture preview field is a mismatch in the order which is defined in the flexUi.                   |
| HPM-47420           | Error on accepting task with mutliselect field                                                         |
| HPM-46967           | German umlauts are not shown correctly in Web Client                                                   |
| HPM-45519           | DQ rule is not executing as expected anymore since update to 10.2                                      |
| HPM-45056           | Multiple Sorting in detail Tab, lost after changing to another object or view.                         |
| HPM-44781           | DQ updates are only shown in quality dashboard when change channel                                     |
| HPM-44642           | Quality dashboard behaviour after navigation to list from widgets in dashboard tab is inconsistent     |
| HPM-43608           | UI issue for selected/mapped usergroups from different LDAPs with the same name                        |
| HPM-41223           | Problem with structures in webaccess                                                                   |

Table 2. Product 360 - Supplier Portal

| Reference Number | Description                                           |
|------------------|-------------------------------------------------------|
| HSP-3862         | High Severity Finding "Authorization Bypass"          |
| HSP-3845         | Reference window in the supplier portal does not work |
| HSP-3839         | Update History Getting Removed In Supplier Portal     |

Table 3. Product 360 - Media Manager

| Reference Number | Description                                                                          |
|------------------|--------------------------------------------------------------------------------------|
| HMM-8001         | Slowness while processing files IMM hotfolder                                        |
| HMM-7961         | Database update from 8.1 to 10 fails                                                 |
| HMM-7923         | Preview State is not set correctly if Images are Uploaded via Medias (no Pipeline)   |
| HMM-7883         | Getting error SearchField Value not correct when searching for Preview Status in WEB |
| HMM-7766         | Character encoding of Funcd-Installer isn't working property                         |